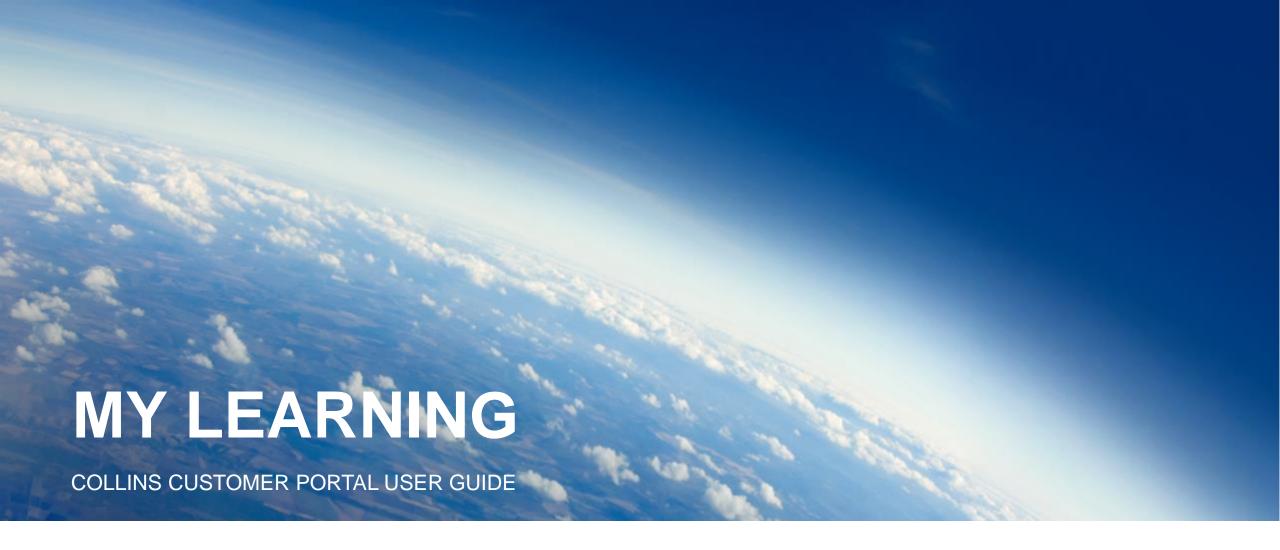

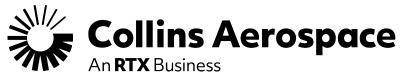

## LOGIN

## My Learning

Access to "My Learning" is by request only and is not automatic with access to the Customer Portal.

Customer Portal access is separate from access to "My Learning" and is required before "My Learning" access can be requested.

"My Learning" access will become active a minimum of 48-hours after approval. Customer Portal access may take additional time for new user approvals.

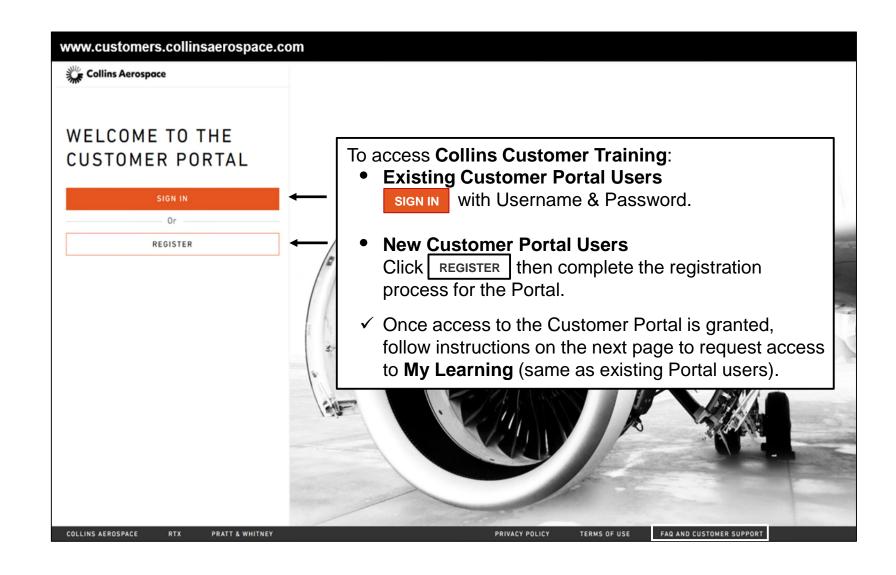

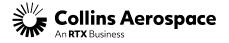

## **DASHBOARD**

## My Learning

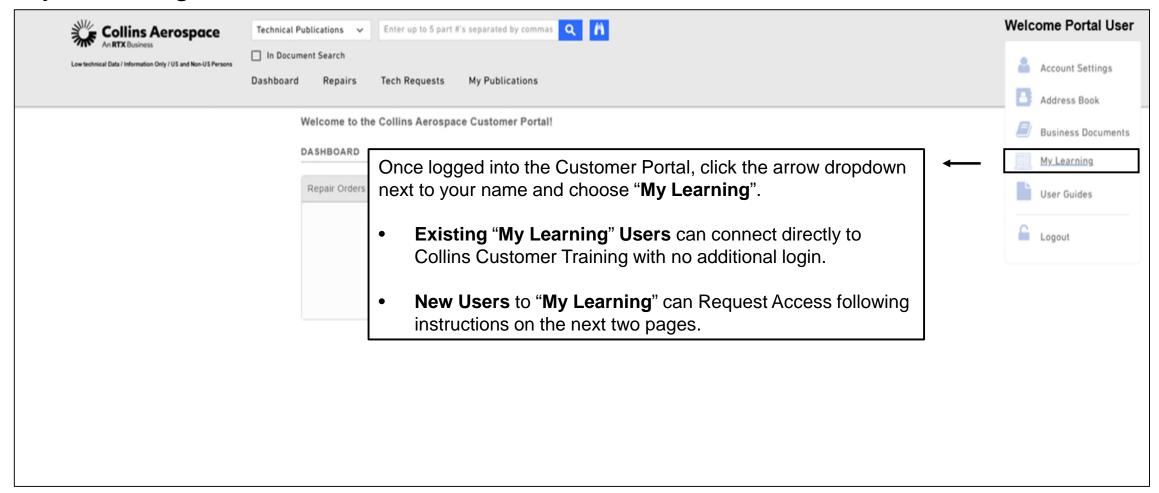

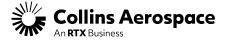

# TRAINING REQUEST SUBMISSION

**Request Access** 

#### My Learning

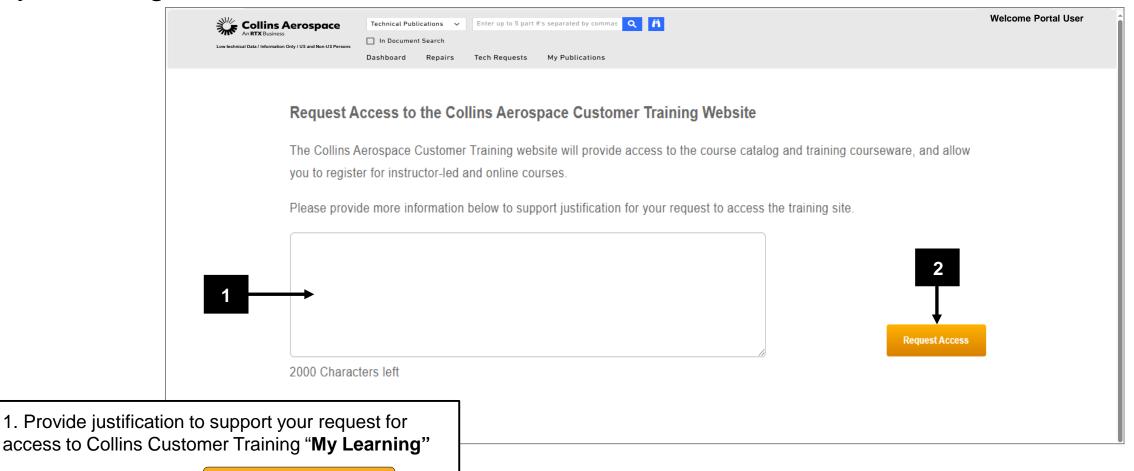

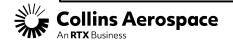

2. Once complete, click

# TRAINING REQUEST CONFIRMATION

#### My Learning

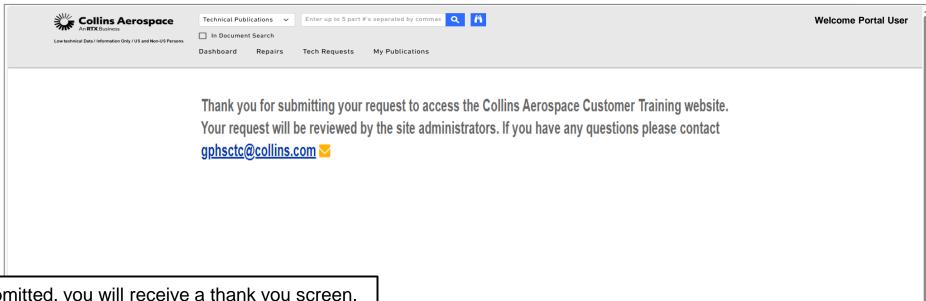

Once successfully submitted, you will receive a thank you screen.

During normal business hours (Monday-Friday), there is a 48-hour processing cycle for approval and for "My Learning" access to become active.

If you have any questions about your request to Collins Customer Training "My Learning", please contact <a href="mailto:qphsctc@collins.com">qphsctc@collins.com</a>.

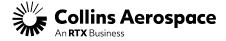

# MY LEARNING NAVIGATION

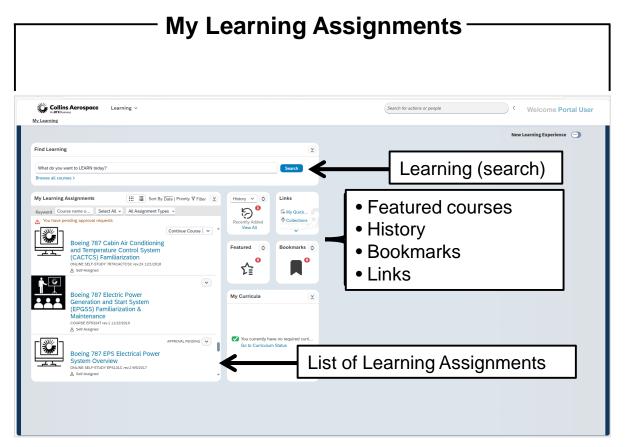

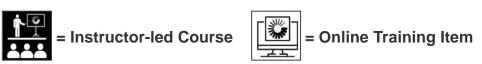

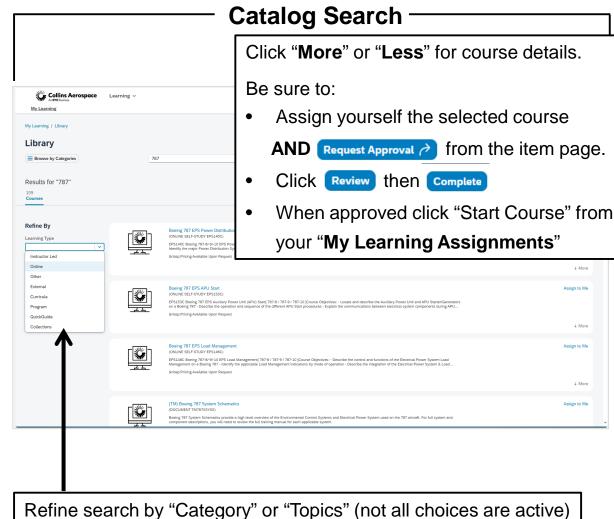

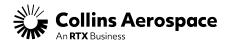

## THANK YOU

#### **CONTACTS**

If you have any questions about your request to Collins Customer Training "My Learning", please contact <a href="mailto:gphsctc@collins.com">gphsctc@collins.com</a>

For assistance with the Customer Portal:

Contact: <a href="mailto:customer.portal@collins.com">customer.portal@collins.com</a>
Support: <a href="mailto:Customer.portal@collins.com">Customer.portal@collins.com</a>

For 24/7 AOG or critical technical support please contact our Customer Response Center (CRC) at 1-877-808-7575 or by Email <a href="mailto:crc@collins.com">crc@collins.com</a>

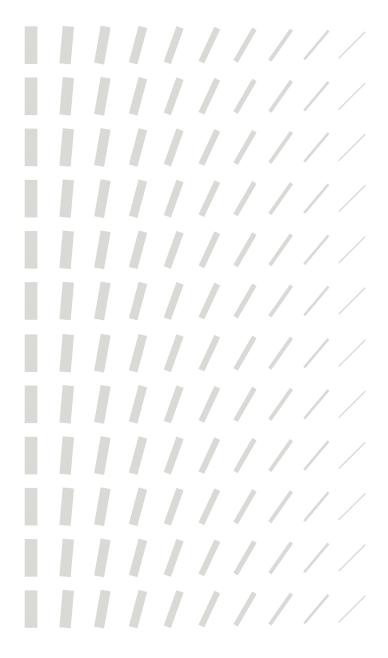

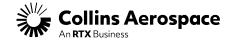